# **How to use the Connect app to manage WhatsApp Messenger**

#### **access**

Last Modified on 2022-06-20

*Applies to: Premium Members*

*Parent's app: Android and iOS*

## **What is WhatsApp?**

WhatsApp is a very popular free messaging app owned by Facebook. The app allows users to send text and voice messages, make voice and video calls, share images, videos, documents, and

user locations. To sign up for WhatsApp, a user requires a phone

#### **In this article**

[Customize](http://docs.familyzone.com/#customize-the-default-filters) the default filters Block [WhatsApp](http://docs.familyzone.com/#block-whatsapp) I've blocked [WhatsApp](http://docs.familyzone.com/#i%E2%80%99ve-blocked-whatsapp-but-my-child-can-still-use-it) but my child can still use it My issue still isn't [resolved,](http://docs.familyzone.com/#my-issue-still-isn%E2%80%99t-resolved-what-do-i-do-next-) what do I do next?

number that can receive phone calls and SMS messages and the app requires WiFi or mobile phone data connection. WhatsApp can be used on Android and iOS and Windows and macOS using a web app connected to the mobile app.

## **See the WhatsApp App Rating**

The Family Zone Connect App gives parents a quick reference guide to popular apps and games, such as WhatsApp. Helping parents identify inappropriate apps and games for their child.

Using the Connect app on your phone or tablet:

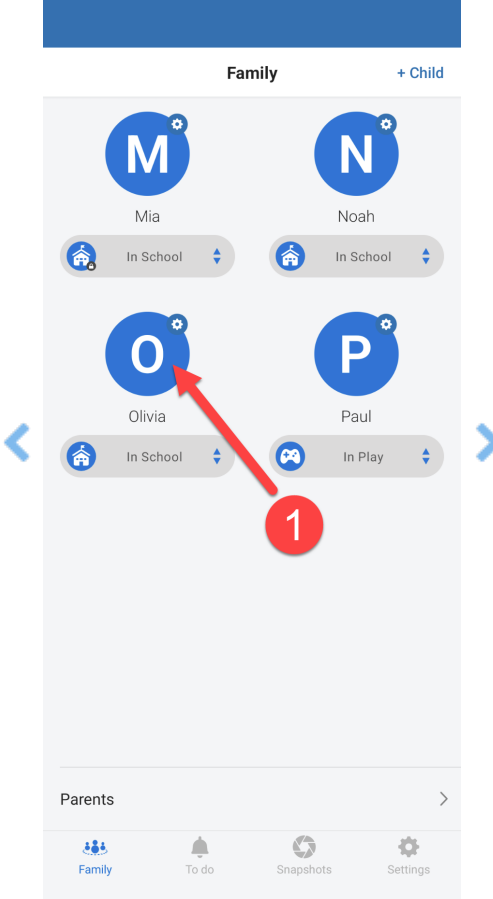

1. In **Family**, tap on your Child's icon

- 2. Move down the screen
- 3. Tap on **Apps**
- 4. Tap on **WhatsApp**
- 5. Read the **Online Safety Expert Advice**
- 6. Move down to **Known Risks**
- 7. Tap **LEARN MORE**

A web browser will open with detailed Online Safety Expert recommendations

ySafe's [WhatsApp](https://cybersafetyhub.ysafe.com.au/web/ysafe/app-review/whatsapp-messenger) App Review provides more detail about WhatsApp, including:

- dangers you should be aware of
- what your child should consider while using WhatsApp, and
- how to increase your child's privacy and online safety.

### **Manage WhatsApp Access**

Websites and online traffic for WhatsApp are grouped into the *Social Networks* and *Games* categories.

#### **Customize the default filters**

When a parent first adds a child to Family Zone, Online Safety Expert advice or filtering for each child's age group is enabled. A parent can customise these suggested settings to meet their child's needs.

Using the Connect app on your phone or tablet:

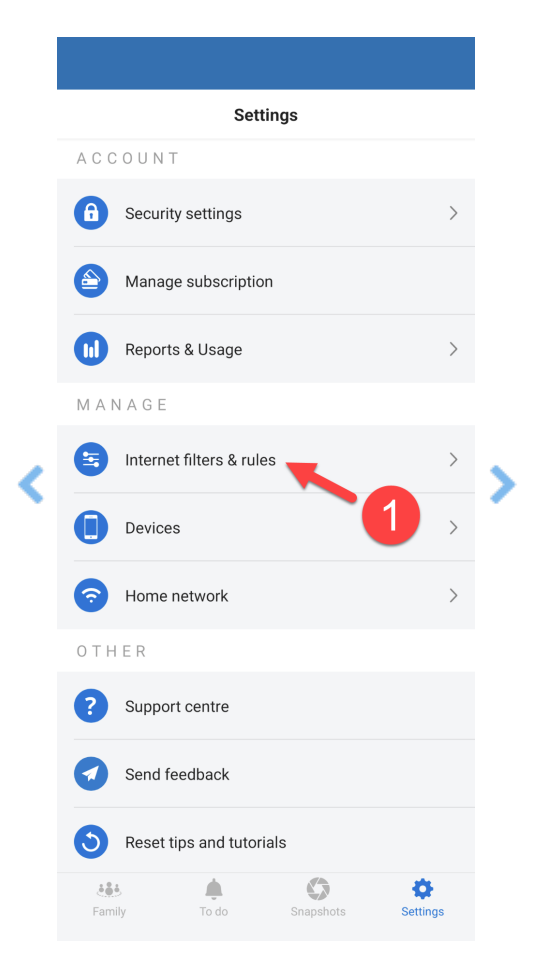

**Note:** Repeat these steps to control WhatsApp access for children in different age profiles.

- 1. In **Settings**, tap **Internet filters & rules**
- 2. Select your Child's *Age Profile*
- 3. Tap**Web categories**
- 4. Select **Social networks and game**s
- 5. Move down to Search
- 6. Type WhatsApp in the Search
- 7. Tap on one or more**Routine** times (Play, School, Study, Sleep) Blue allows access to WhatsApp during the daily**Routine** time

Red blocks access to WhatsApp during the daily**Routine** time

Changes made are sent through the internet to your Child's devices within two minutes.

#### **Block WhatsApp**

Parents can block access to WhatsApp using the Connect app on your phone or tablet:

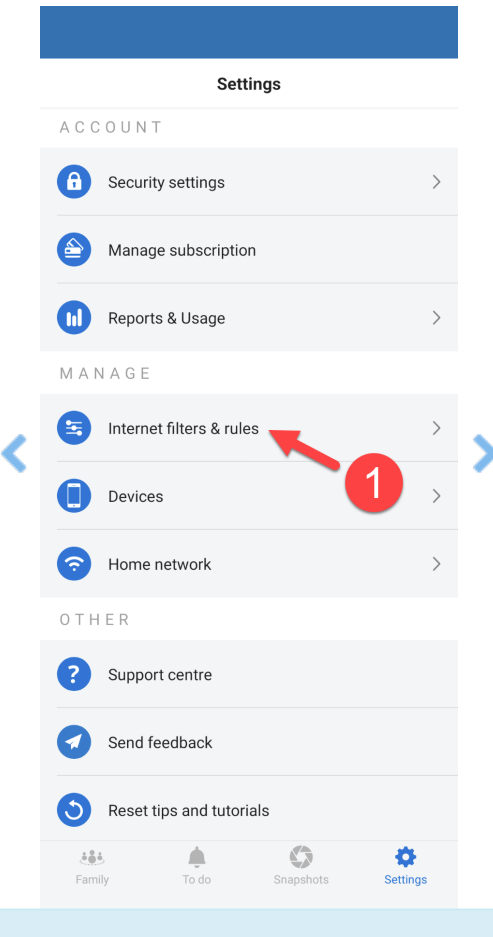

**Note:** Repeat these steps to restrict WhatsApp access for children in different age profiles.

- 1. In **Settings**, tap **Internet filters & rules**
- 2. Note the Child's Age Group
- 3. Tap**Kids (0 - 8)**, select another age group as needed
- 4. Tap**Web categories**
- 5. Select **Social networks and games**
- 6. Move down to Search
- 7. Type *WhatsApp* in the Search
- 8. Tap on one or more**Routine** times (Play, School, Study, Sleep)
- 9. Red blocks access to WhatsApp during the daily**Routine** time

Within two minutes, your changes are transferred to your child's devices through the internet.

### **Troubleshoot WhatsApp Access**

#### **I've blocked WhatsApp but my child can still use it**

If your child is still using WhatsApp after you have blocked it. Follow these instructions until your child's WhatsApp access is blocked.

- 1. First check to see if your child should be allowed access to WhatsApp by looking at[Internet](https://docs.familyzone.com/help/customize-filtering-rules#internet-filters-rules) Filters & Rules for your child. [Customize](https://docs.familyzone.com/help/customize-filtering-rules#customize-the-default-filters) the Default Filters if WhatsApp is allowed for your child.
- 2. On the child's phone or tablet, go to [http://www.home.tools](http://www.home.tools/) to find out if Family Zone is filtering this device. If the Device is Not [Filtered](https://docs.familyzone.com/help/troubleshooting-device-not-filtered), reinstall Family Zone [Connect](https://docs.familyzone.com/help/family-zone-removed-troubleshooting) onto the child's device.
- 3. Still on your child's device, open a web browser to the WhatsApp website [www.whatsapp.com](http://www.whatsapp.com) A Family Zone Block Page will be displayed if WhatsApp is blocked. If WhatsApp is not [blocked,Customize](https://docs.familyzone.com/help/customize-filtering-rules) Filtering Rules to block WhatsApp.
- 4. Check the Connect app on a parent device to see if there are any device issues. If Alerts show for your child's device, follow Check for Alerts by [Device](https://docs.familyzone.com/help/check-alerts-by-device) to ensure the Family Zone service is working correctly and can block WhatsApp.
- 5. Check to ensure the correct owner is assigned to the device, See or [Change](https://docs.familyzone.com/help/see-change-device-owner) a Device Owner to ensure WhatsApp is blocked for the device user.
- 6. Check the internet usage for the user to see what is being allowed.Check [Online](https://docs.familyzone.com/help/see-usage) Usage to ensure WhatsApp traffic is visible and blocked.

#### **My issue still isn't resolved, what do I do next?**

We are here to help. Sign in to your **Connect App** as a Parent. Go to **Settings > Support center**

If you don't have the**Connect App**

- Get into a live chat from our website[www.familyzone.com](https://www.familyzone.com/)
- Request a call back or send us a message From [Australia](https://www.familyzone.com/anz/families/contact-us) and New Zealand From the [United](https://www.familyzone.com/us/families/contact-us) States

Have details available to help us troubleshoot your problem:

Account email

- Child's name
- Devices impacted
- Time of the issue
- Description of the issue